## **SCARICA LE APP E SCOPRI I PUNTI DI RICARICA SEMM**

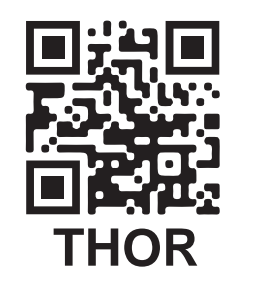

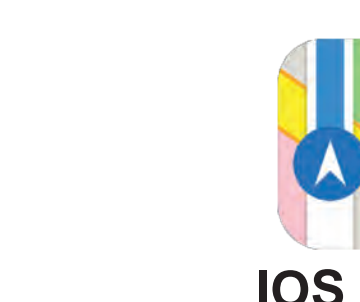

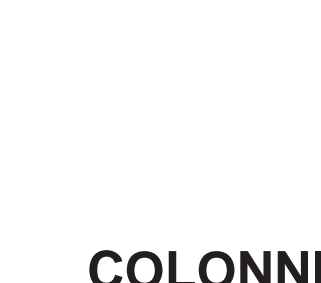

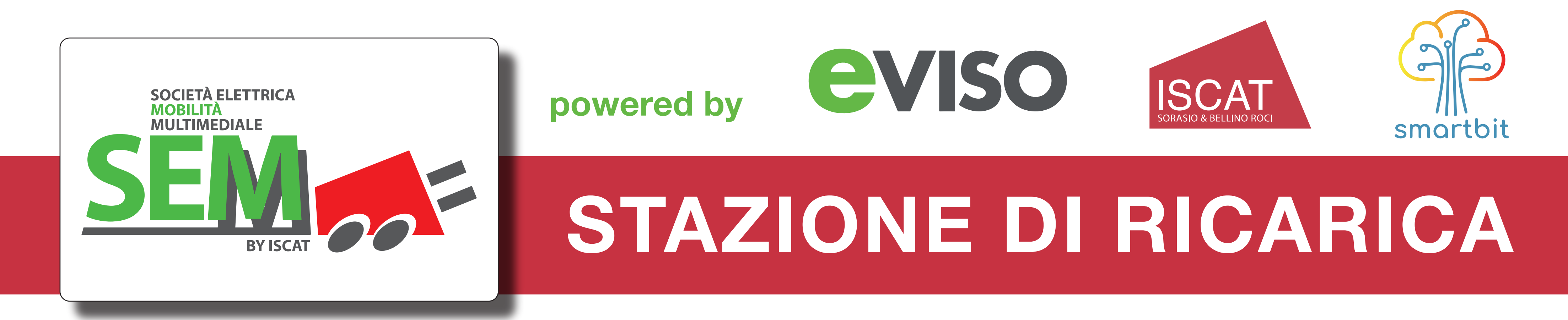

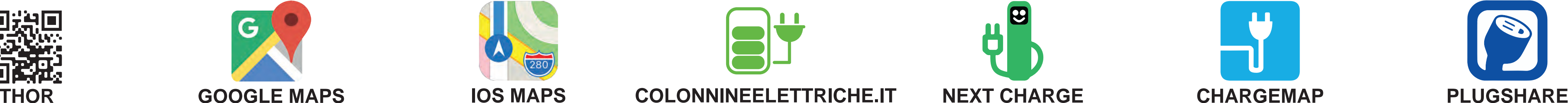

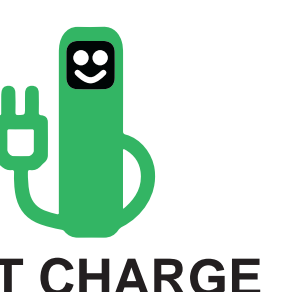

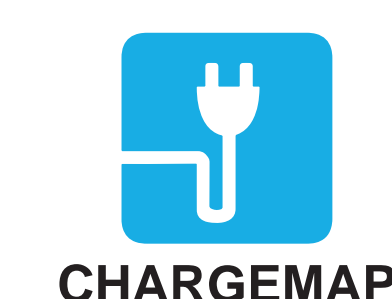

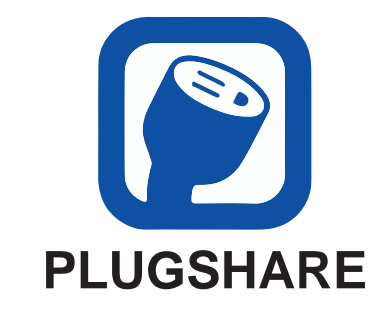

## **INDICAZIONI PER IL CORRETTO UTILIZZO DELLA STAZIONE DI RICARICA**

- **Posizionare il veicolo nell'apposita area adibita a parcheggio.** 1.
- **Fotografare il QR Code applicato sulla colonnina di ricarica, il quale vi indirizzerà sulla piattaforma THOR.** 2. **Se la precedente operazione non andasse a buon fine, digitare sul proprio browser l'indirizzo web indicato sotto il QR Code. In alternativa visitare https://my.thor.tools/#/ e cercare sulla mappa la propria posizione.**
- **Registrarsi (persona fisica/persona giuridica) inserendo i dati richiesti, nel caso si tratti del primo accesso, altrimenti effettuare**  3. **semplicemente il Login.**
- **Selezionare la stazione di ricarica sulla mappa e premere il pulsante "Dettagli" nel pop-up appena aperto. Scegliere il connettore**  4. **più adatto al proprio bisogno e inserire i dati della propria carta di credito.**
- **Inserire la presa nella porta della colonnina (AC corrente alternata) oppure prelevare la presa dalla colonnina (DC corrente**  5. **continua - strutture Fast) e inserirla nella propria autovettura (i punti 5 e 6 presso alcune stazioni potrebbero essere invertiti).**
- **Cliccare sul proprio smartphone il pulsante "Inizia Ricarica" (alcune strutture richiedono che questo avvenga prima**  6. **dell'effettivo collegamento con il veicolo, in quanto sono equipaggiate con connettori auto bloccanti). Ha inizio la ricarica.**
- **È possibile monitorare in tempo reale la ricarica tramite il proprio smartphone seguendo il link che viene visualizzato in seguito**  7. **all'avvio della ricarica (e fornito anche via email) ed interromperla in ogni momento cliccando il pulsante "Ferma la Ricarica". Le stesse funzionalità sono reperibili alla voce "Transazioni attive" nel menù di THOR.**
- **A fine ricarica sganciare il connettore dalla colonnina (AC) oppure risistemare la presa nell'apposito alloggiamento (DC Fast)**  8. **e liberare il parcheggio. Sulla piattaforma THOR sarà quindi possibile verificare la ricarica ed il relativo costo.**

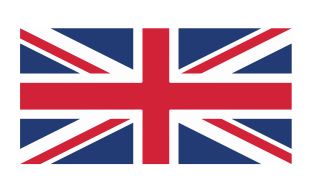

## **INSTRUCTIONS FOR A CORRECT USE OF THE RECHARGE STATION**

**ISCAT S.r.l. - Via Silvio Pellico, 19 - 12037 Saluzzo (CN) - Tel. 0175 44648/2 - semm@iscat.com - iscat.com**

**Numero di telefono di supporto - Sempre attivo: Support telephone number - Always active: +39 320 42 90 290 Guida completa - Full tutorial: https://iscat.com/circuito-di-ricarica-semm-by-iscat/**

- **Place the vehicle in the designated parking area.** 1.
- **Scan the QR Code applied on the charging station, which will redirect you to the THOR platform.** 2. **If the previous operation is not successful, type in your browser the web address indicated under the QR Code. Otherwise visit https://my.thor.tools/#/ and search your location on the map.**
- **Register (natural person / legal person) and insert the requested data in case of first access, otherwise simply login.** 3.
- **Select the charge station on the map and click on the "Details" button in the pop-up shown. Choose the connector you'd like**  4. **and insert your credit card number.**
- **Insert the cable plug in the socket of the charger (AC alternate current) or withdraw the plug from the charger (DC continuos current - Fast chargers) and insert it into the socket of your car (points 5 and 6 may be inverted in some stations).** 5.
- **On your smartphone, click on the button "Start Charging!" (some chargers require this to happen before the connection with**  6. **the vehicle, as they are equipped with auto-locking connectors). Charging begins.**
- **7.** You can monitor your transaction in real time using your smartphone following the link shown after the start of the charging **process (and also sent via email) and eventually you can stop it at any time clicking on the button "Stop Charging". The same functionalities are available in the "Active transactions" section in the THOR menù.**
- **At the end of charging, remove the plug from the charger (AC) or from the car socket (DC) and place it in the appropriate housing**  8.**and free the parking. On the THOR platform it will therefore be possible to check the recharge and the related cost.**